## Cell references

- A cell reference is the letter of the column followed by the number of the row where the cell is located. Example: A2, B5.
- There are several default assumptions made by Excel when you enter a cell reference:
	- a) Excel assumes the cell is on the same WS and in the same WB as the cell in which you enter the formula.
	- b) Excel assumes the reference is a **relative** reference, that means the cell reference changes when you copy the contents of a cell refering to it into another cell.
		- You copy a cell or a range by RC on the cell or range and selecting:  $Copy \rightarrow select$  the destination cell(s)  $\rightarrow$  Paste

## **Example 1:**

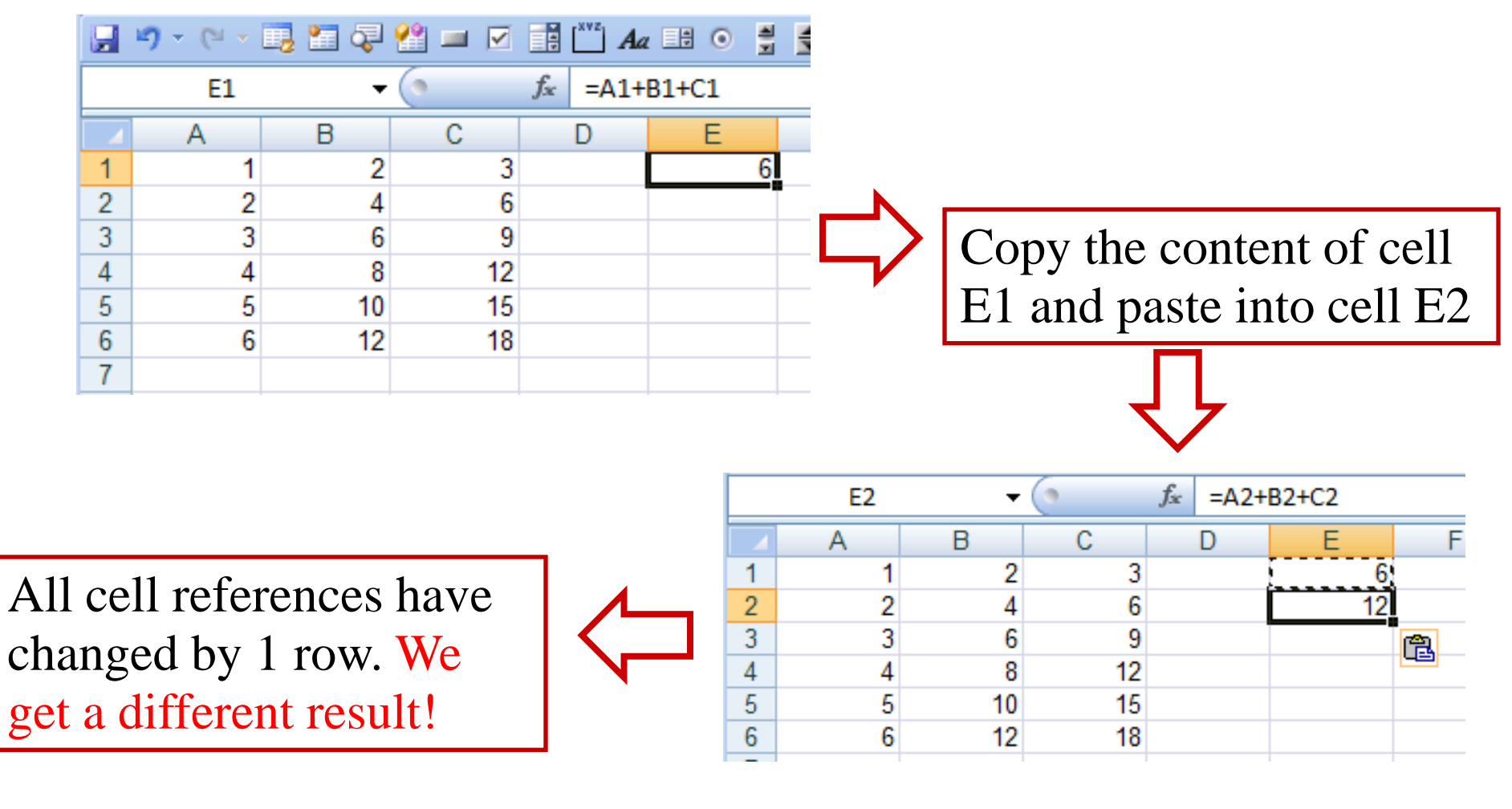

#### **Example 2:** 圴 P.  $f_x$ E1 m  $=A1+B1+C1$  $\overline{\mathbf{v}}$ A B C E D  $6$ 1 1 2 3  $\overline{2}$ 2 4 6 3 3 6 9 Copy the content of cell  $12$ 4 4 8 E1 and paste into cell G35  $10$ 15 5 6  $12$ 18 6 7  $= C3 + D3 + E3$ G<sub>3</sub> a.  $f_x$ B F H  $\overline{A}$ Ε G C D  $\overline{6}$ 2 3  $\overline{2}$ 2 4 6 3 3 6 9 9 4 8  $12$ Δ 亀 5  $10$ 15 5 6 6  $12$ 18  $\overline{7}$ All cell references have changed by 2 rows and 2 3 columns!

### **Example 3:**

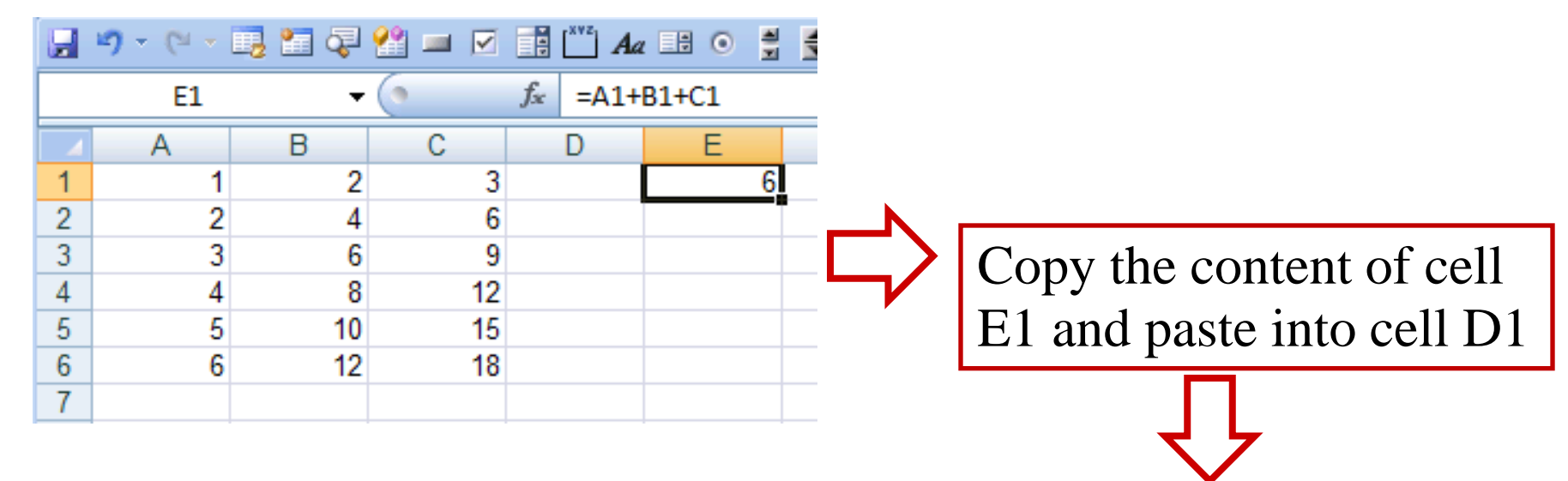

We get an error message, because the row number can not be reduced by 1!

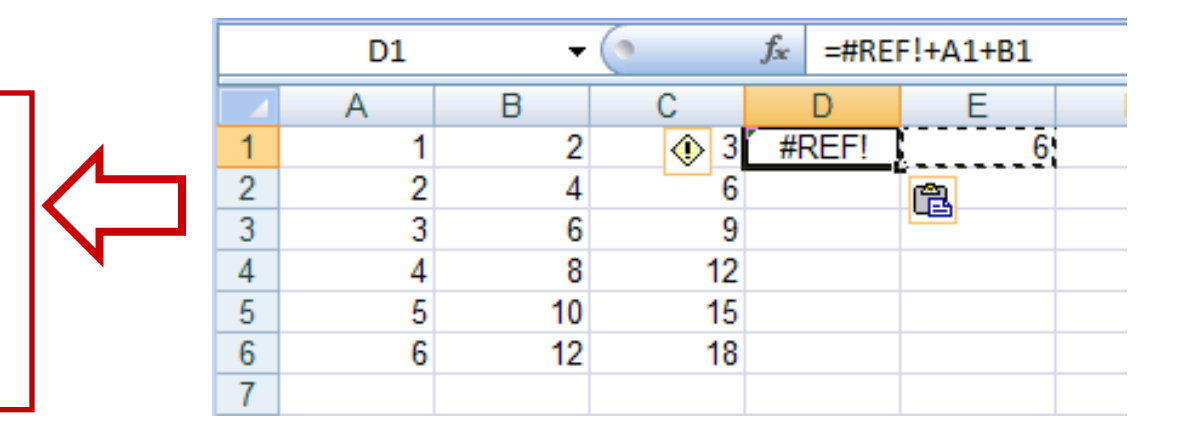

• Can we avoid that cell references change when we copy-paste them?

**Yes!** By adding a"**\$**"-symbol before the column letter and/or the row number !

- There are four possibilities:
- $= A1$   $\equiv$  changeable column and row (**relative reference**)
- $= A $1 \equiv$  changeable column, fixed row (**mixed reference**)
- $=$  \$A1  $=$  fixed column, changeable row (**mixed reference**)
- $= $A$1 = fixed column and row (absolute reference)$

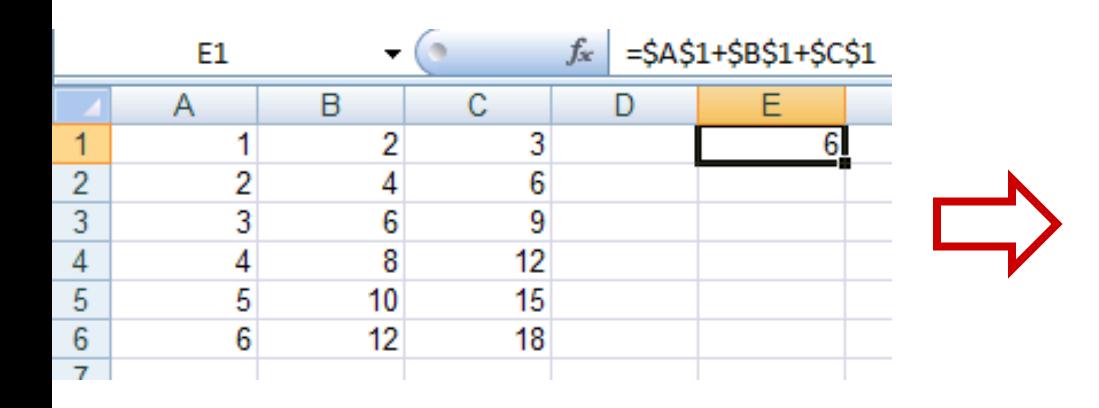

If you paste the content of E1 into any cell now, the **value and content** of the cell will remain unchanged!

• Examples (check these out!)

| copy cell<br>reference | paste cell<br>reference | relative<br>difference | formula<br>being<br>copied | final<br>formula<br>pasted cell |
|------------------------|-------------------------|------------------------|----------------------------|---------------------------------|
| C <sub>5</sub>         | D <sub>6</sub>          | add one column         | $=$ F4                     | $=\mathsf{G}5$                  |
|                        |                         | add one row            | $=\frac{$54}{4}$           | $=\frac{$54}{4}$                |
|                        |                         |                        | $= $F4$                    | $=$ \$F5                        |
| C <sub>5</sub>         | D <sub>3</sub>          | add one column         | $=K7*B$7$                  | $=L5*C$7$                       |
|                        |                         | subtract 2 rows        | $=$ A3+\$B7                | $=B1 + $B5$                     |
| C <sub>5</sub>         | F <sub>11</sub>         | add 3 columns          | f(A1:B5)                   | f(D7:E11)                       |
|                        |                         | add 6 rows             | f(A\$3:A7)                 | f(D\$3: D13)                    |
| C <sub>5</sub>         | F <sub>1</sub>          | add 3 columns          | $= A3$                     | $=\#REF!$                       |
|                        |                         | subtract 4 rows        | $=$ $Z5$                   | $=AC1$                          |

6

- f(...) indicates some function see below  $=\#REF!$  is an error message  $\equiv$  cell reference not valid

- ► Naming cells or ranges:
- You can attach a name of your choice to a cell or a range and then use it as variable in a formula instead of a lengthy reference:
- Select the cell or range to which you want to give a name.

• Select the Formulas tab and there select **solution** the select **of the Name** select **of the Name** select **of the Name** select **of the Select C** 

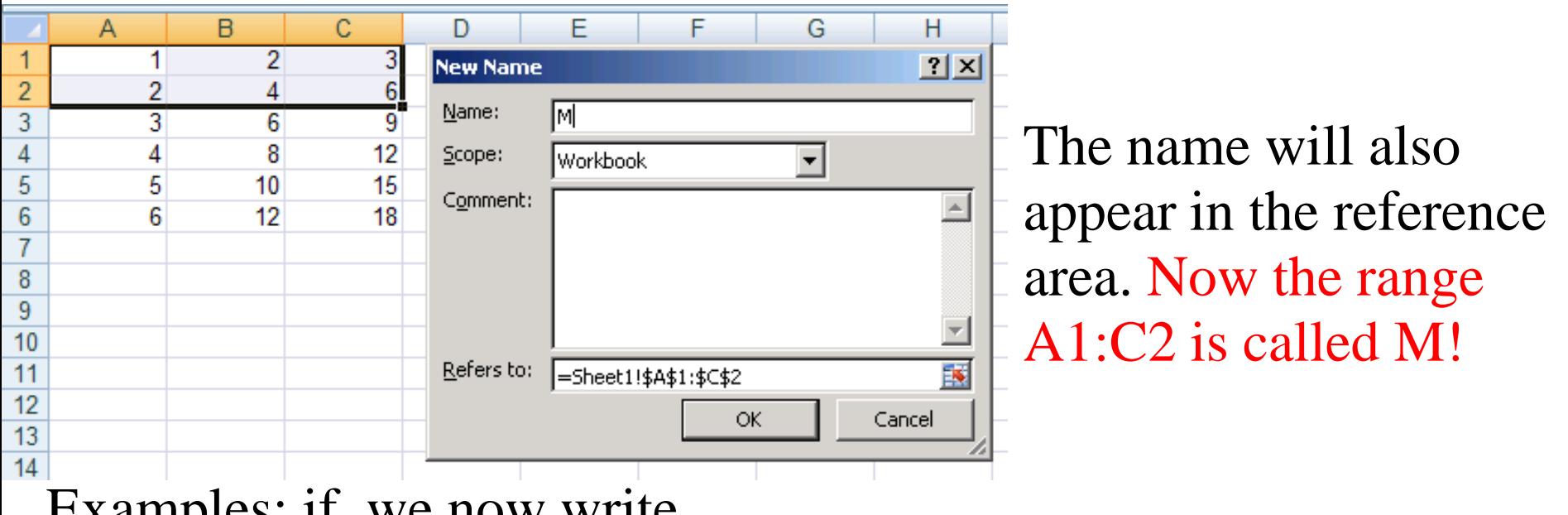

Examples: if we now write

 $=Sum(M) \rightarrow 18$ 

it will return the value 18, which is the sum of cells A1:C2!

# Built-in Excel Functions I

- ► Excel is equipped with over 300 built-in functions.
- They are divided into 10 groups: logical, statistical, mathematical and trigonometric, date and time, financial, text, cube, lookup and reference, information and engineering.

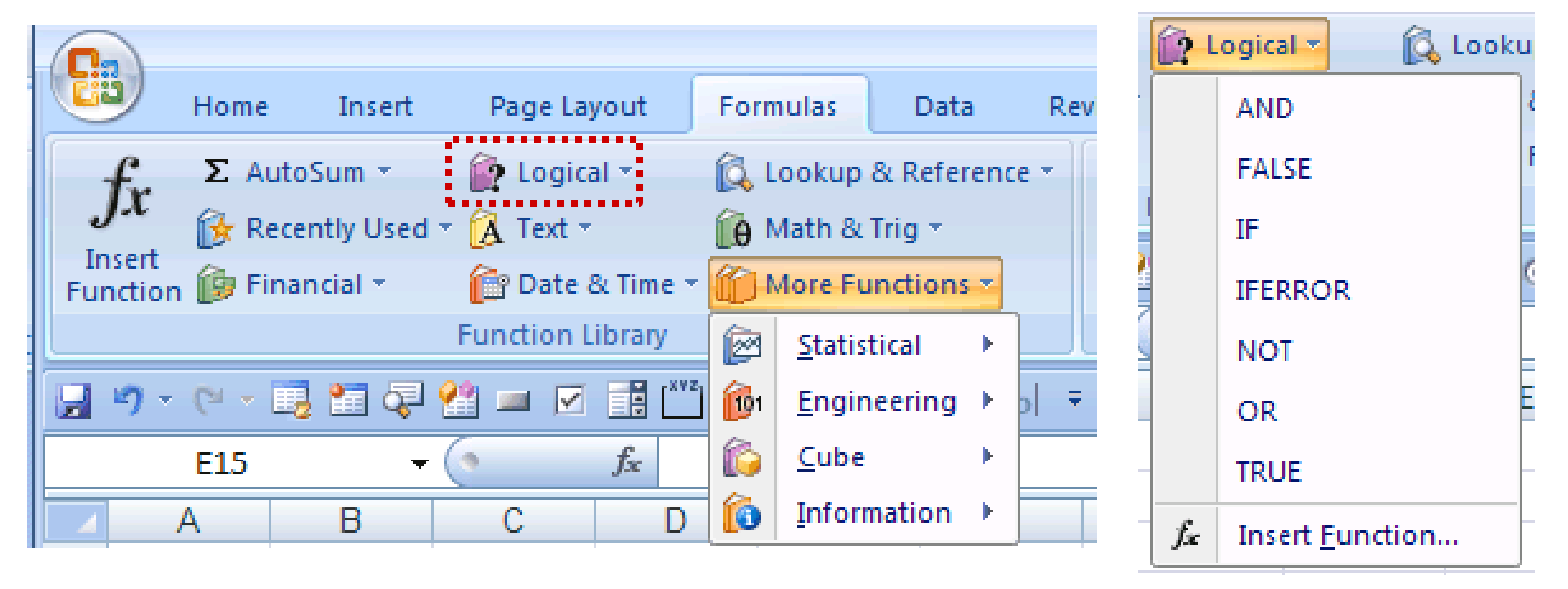

8 • You can see all the different types by going to the **Formulas tab**! • A Excel built-in function normally takes "something" as input and returns "something" as output.

• Notice that the "something" can be any kind of variable (text, number, date, time …)

• A function can also take several variables as input and may return several values as output.

• Syntax: = name(argument1; argument2; ....)

"name" is the name of the function

"argument1, argument2…" is a list of cells, ranges, other

functions or formulae

9

• the number of arguments can vary, e.g.

zero arguments:  $=PI() \rightarrow 3.1415926535898...$  $=$ TODAY()  $\rightarrow$  2010-10-12

one argument:  $=SQRT(B5) = \sqrt{B5} \rightarrow 2$  for B5=4  $=$ SIN(PI()/2)  $\rightarrow$  1

two arguments:  $=$ ROUND(PI(),3)  $\rightarrow$  3.142  $=$ POWER(2,2)  $\rightarrow$  2\*2=4 variable number:  $=SUM(C1:C10,B12,B5) \rightarrow sums up$ the values of the cells  $C1, C2, \ldots, C10, B12, B5$  $=$ AVERAGE(2,4,7,9,5,1)  $\rightarrow$  4,6667

- For functions that can have many arguments (like the SUM function), the maximum number of allowed arguments is 255. A range counts as one argument.
- When you use a function, you can either type the function's name directly on the WS or you can use the help that is provided in the Functions tab.
- 10 • For example, if you didn't know exactly how to use the function SUM from the previous page and wanted to find out more about it….

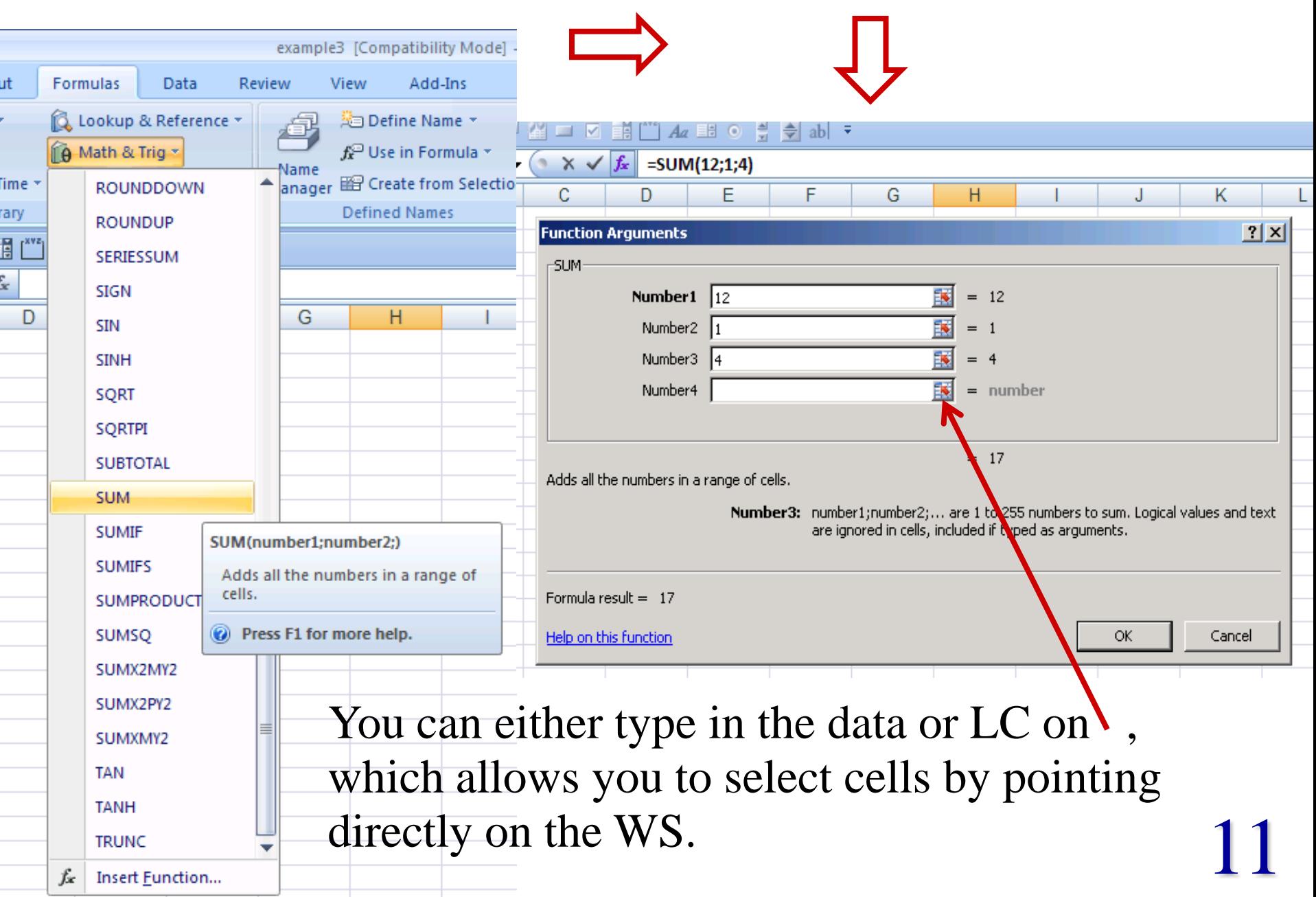

- ► Date & Time, Financial and Logical Functions
- Date & Time Functions

These are functions which deal with times and dates:

 $=TODAY()$  = returns todays date

 $=NOW()$  = returns todays date and the current time

• Financial Functions

These are functions with some financial applications, e.g.

 $=$  FV(rate,np,pmt,pv,type)  $\equiv$  future value of an investment

- rate  $\equiv$  interest rate per period
- $np \equiv$  total number of payments
- $pmt \equiv payment$  made each period
- $pv \equiv initial$  lump-sum, (optional, default is 0)

12 type  $\equiv$  indicates when payments are due, it is 1 if at the beginning of the period and 0 if at the end of the period (optional, default is 0)

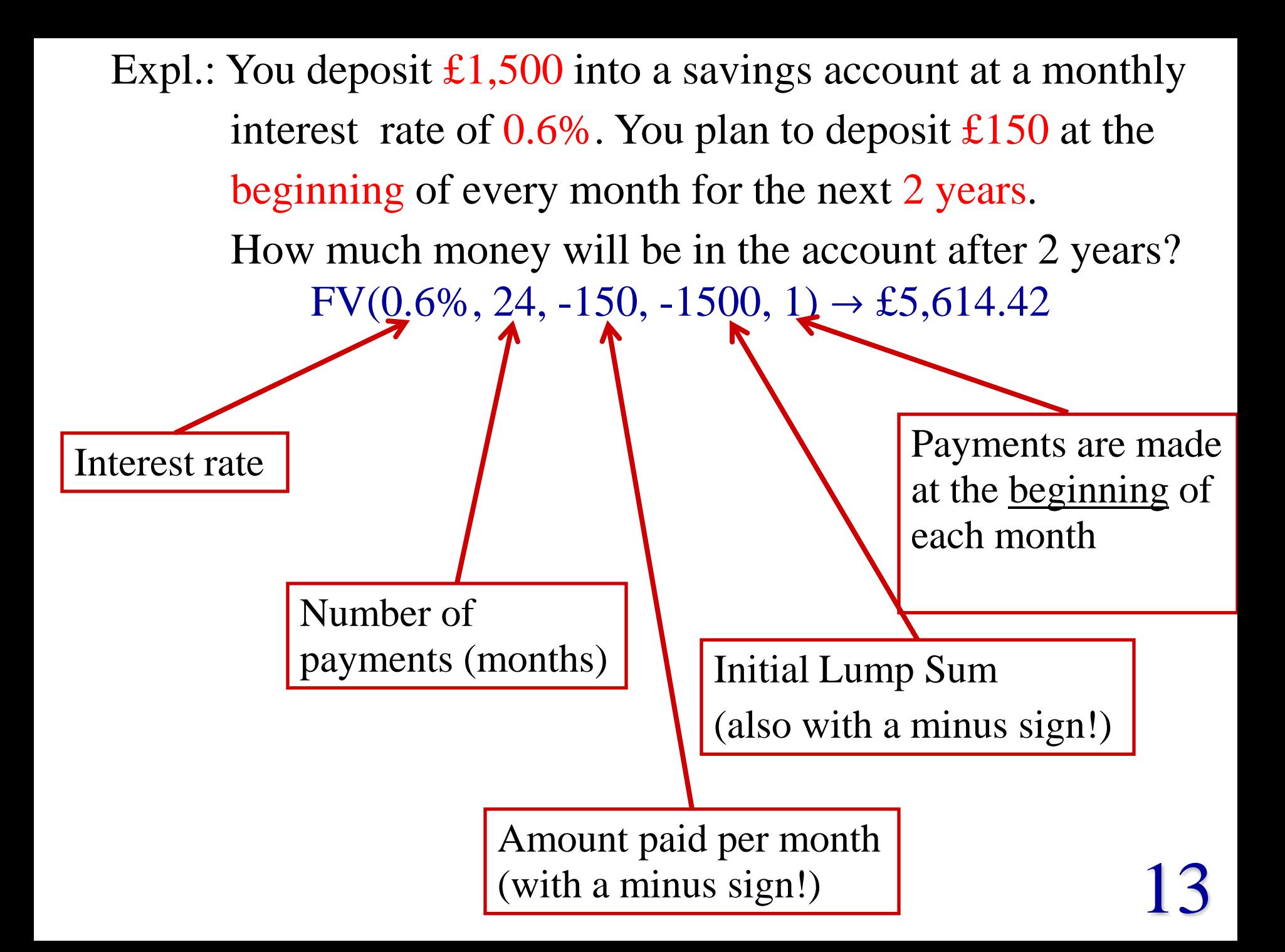

### • Logical Functions

These functions handle boolean values, i.e. TRUE or FALSE. There are 7 functions of this type, IF, IFERROR, NOT, AND, OR, FALSE() and TRUE().

The IF-function is used when you want to define a function that returns a different result depending on whether or not a condition is satisfied (see exercises 3, 4 of Lab Sheet 2).

Syntax: =IF(*condition,* value for true, value for false)

*condition* = expression1 *comparison operator* expression2

*comparison operators*:  $=$   $\equiv$  equal to

- $\langle \rangle \equiv$  not equal to
- $>$  = greater than
- $\geq$  = greater than or equal to

- $\langle \rangle$  = less than
- $\langle \equiv \rangle$  = less than or equal to

**Example:**  $=$ IF(B3 $>0$ , "positive", "negative") returns the text value "positive" if the value in the cell B3 is positive and otherwise the text value "negative".

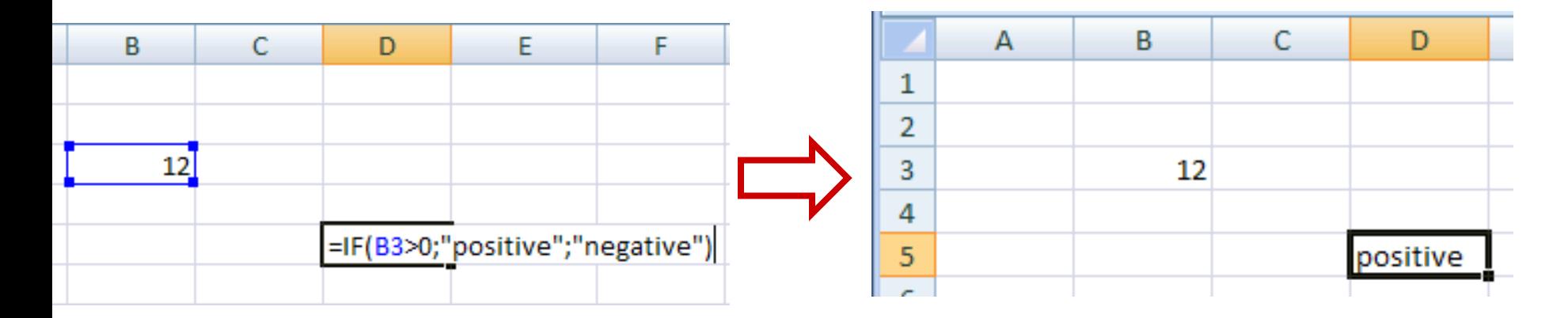

If we now change the value of B3 to -6, the value of the function will automatically change to "negative".

### **More examples:**

 $=$ IF((A1-B2) $>$ =0, SQRT(A1-B2), "complex value")  $=$ IF(SUM(A1:A9)>0, 1, 0)  $=$ IF(D6, "true", "false")

IF-functions can be nested up to seven times, which means that inside the argument of an IF-function (as condition or returned value) you can have further IF-functions.

**Example:** =IF(A1>-5, IF(A1 $\le$ =5,1,0), 0) produces the function:

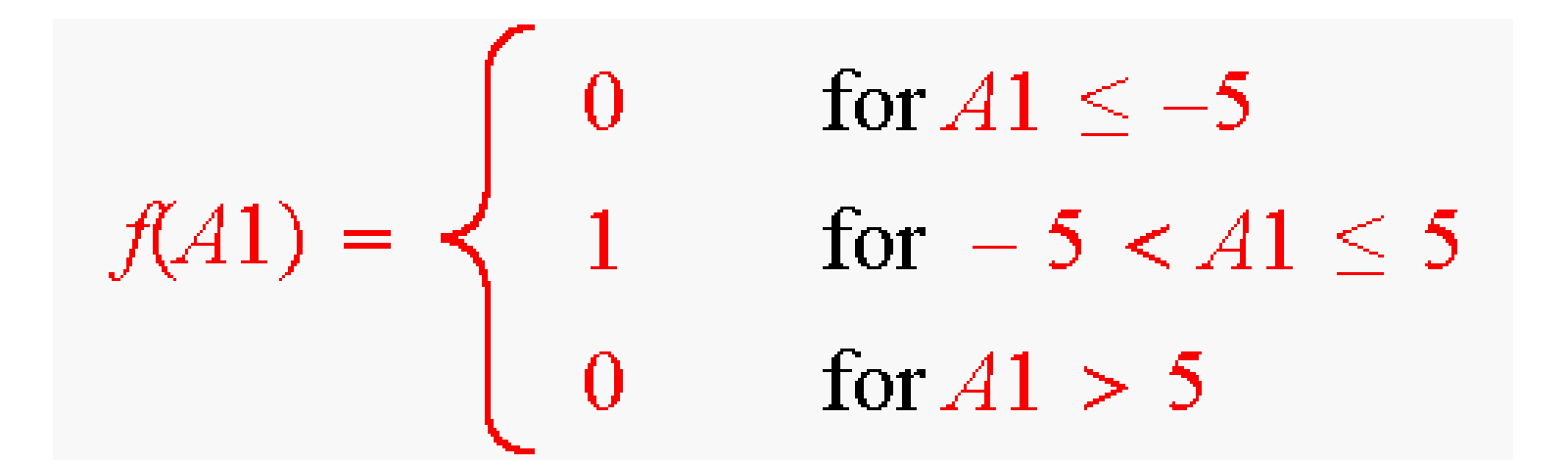